# **[Tuta](http://www.bip.zelazkow.pl/?c=mdTresc-cmPokazTresc-640-5844&printXML=true)j znajdziecie Państwo niezbędne informacje o tym, co należy zrobić, żeby złożyć wniosek w danej sprawie do Urzędu.**

## **Załatwianie spraw w sposób tradycyjny**

W zakładce formularze do pobrania zostały udostępnione druki do pobrania, których wypełnienie i przedłożenie w urzędzie jest wymagane do załatwienia danej sprawy. Druki można pobrać i wydrukować. Po uzupełnieniu należy je dostarczyć do urzędu wraz z wymaganymi załącznikami za pośrednictwem poczty lub osobiście.

## **Załatwianie spraw drogą elektroniczną**

# **1. Elektroniczna Skrzynka Podawcza (ePuap)**

Gmina Żelazków, zgodnie z Rozporządzeniem Prezesa Rady Ministrów z dnia 14 września 2011 r. w sprawie sporządzania pism w formie dokumentów elektronicznych, doręczania dokumentów elektronicznych oraz udostępniania formularzy, wzorów i kopii dokumentów elektronicznych, **udostępnia Elektroniczną Skrzynkę Podawczą (ESP) na elektronicznej Platformie Usług Administracji Publicznej (ePUAP)**, która jest środkiem komunikacji elektronicznej, służącym przekazywaniu informacji w formie elektronicznej do podmiotu publicznego przy wykorzystaniu powszechnie dostępnej sieci teleinformatycznej.

### **Identyfikator URI konta Gminy Żelazków na ePUAP to:**

**https://epuap.gov.pl/wps/portal/strefa-klienta/katalog-spraw/profil-urzedu/uh04q8kt34**

# **Elektroniczna Skrzynka Podawcza (ESP) na ePuap: /uh04q8kt34/skrytka**

W celu złożenia dokumentu elektronicznego do Gminy Żelazków poprzez Elektroniczną Skrzynkę Podawczą (ESP) na ePUAP konieczne jest posiadanie bezpłatnego, uwierzytelnionego konta na ePUAP.

Instrukcje dotyczące obsługi ePUAP w zakresie: zakładania konta, wysłania dokumentów, podpisywania itp. znajdują się w dziale Pomoc serwisu ePUAP.

### **Pisma składane do Gminy Żelazków poprzez Elektroniczną Skrzynkę Podawczą na ePUAP w formie dokumentu elektronicznego winny być opatrzone podpisem elektronicznym.**

Rodzaje podpisów elektronicznych:

- kwalifikowany podpis elektroniczny,
- podpis zaufany,
- podpis osobisty (podpis w dowodzie osobistym z warstwą elektroniczną)

### **Pisma składane do Gminy Żelazków poprzez Elektroniczną Skrzynkę Podawczą na ePUAP w formie dokumentu elektronicznego mogą zawierać załączniki.**

Formaty załączników:

- doc,
- docx,
- gif,
- jpg (jpeg),
- ods,
- odt,
- pdf,
- png,
- rtf,
- svg,
- tif (tiff),
- txt,
- xls,
- xlsx,
- xml.

#### Rozmiary załączników

Maksymalny rozmiar załącznika dodawanego do pisma wysyłanego przez Elektroniczną Skrzynkę Podawczą na ePuap, dołączanego z dysku to 3,5 MB, a jeżeli załącznik jest dodawany przy użyciu repozytorium ePUAP "Moje pliki" to pojemność załączników może być większa i wynosić do 500 MB.

## **Urzędowe Poświadczenie Przedłożenia**

Po wysłaniu elektronicznego dokumentu, na adres skrytki odbiorczej użytkownika na ePUAP zostanie wygenerowane automatyczne Urzędowe Poświadczenie Przedłożenia (UPP). Otrzymanie UPP jest równoznaczne z przyjęciem przesłanego wniosku elektronicznego.

# **Urzędowe Poświadczenie Doręczenia**

Po przekazaniu dokumentu do osoby fizycznej generowane jest poświadczenie doręczenia, udostępniane przez system teleinformatyczny podmiotu publicznego w celu umożliwienia podpisania tego poświadczenia przez adresata dokumentu elektronicznego, które zawiera:

a) pełną nazwę podmiotu, który doręcza dokument elektroniczny,

b) pełna nazwę podmiotu, któremu podmiot doręcza dokument elektroniczny,

c) oznaczenie sprawy,

d) jednoznaczne oznaczenie pisma, którego dotyczy,

e) w przypadku podpisania poświadczenia doręczenia – datę i czas podpisania rozumiane jako data i czas doręczenia dokumentu elektronicznego.

#### **Podmiot publikujący** Urząd Gminy Żelazków

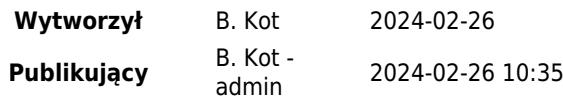